## *Créer ton profil sur LinkedIn est un atout pour te faire connaître des personnes susceptibles de t'aider à trouver un emploi ou à réaliser ton projet professionnel.*

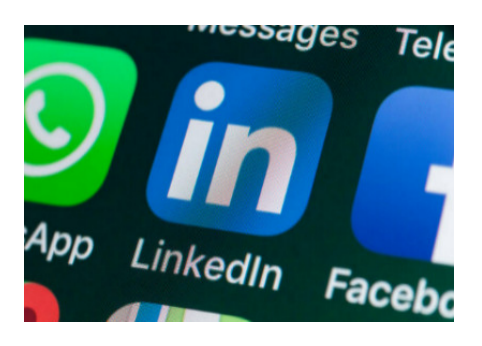

LinkedIn est un vaste **réseau professionnel** que privilégie un grand nombre de chercheur(se)s d'emploi et de professionnel(le)s. Cette plateforme bénéficie d'un très **bon référencement** et invite les gens dans ton domaine à en faire partie. En plus de te faire connaître, ce réseau te permet d'obtenir de l'information sur les **opportunités d'emploi,** sur les programmes de formation et sur le marché caché de l'emploi.

## **Comment créer un profil LinkedIn**

Une fois la rédaction du CV terminée, il est facile de créer un profil sur Linkedin . Voici les premières étapes :

• Dépose une **photo** : Elle doit être **professionnelle**, avec une bonne résolution qui montre le haut du corps. (Selon les statistiques de LinkedIn, les profils qui ont une photo sont vus 14 fois plus que ceux qui n'en ont pas.)

LE RÉSEAU PROFESSIONNEL LINKEDIN

- Identifie le titre de ton poste. Ex. : *Technicienne en bureautique chez ABCDE*
- Si tu n'as pas d'emploi, sous ton nom, indique si tu es étudiant(e) ou diplômé(e) ainsi que ton **domaine d'étude**. Ex. : Étudiant | Techniques de bioécologie; Diplômé |Techniques de travail social.
- **Illustre ta valeur ajoutée**. Ex. : « *Forte d'une solide expérience en travail de bureau et consciente des nombreux défis pour atteindre l'excellence, l'organisation du travail, l'optimisation et le développement des techniques de bureautique représentent mes compétences fortes au sein d'une entreprise qui vise la réussite ».*
- Dans la section « Résumé », en plus d'indiquer ce qui représente le mieux ton parcours professionnel, tu peux déposer une **version PDF de ton CV**.
- Décris bien ta **dernière expérience**, car elle est celle qui compte le plus.

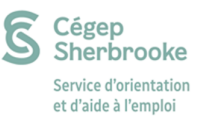

- Précise tes **paramètres de localisation** (ex. : Sherbrooke, Canada) et ton domaine cible (ex. : santé – industrie manufacturière – environnement, etc.). Les employeurs cherchent des candidat(e)s pour une région et dans un secteur d'activité en particulier.
- Vise environ **50 groupes** selon ton champ d'expertise. Ex. : Ordres professionnels, Associations, Établissements d'enseignement, etc. Le profil des personnes membres de groupes est 5 fois plus consulté\* que celui des personnes n'appartenant à aucun groupe.
- Indique tes aptitudes dans la rubrique « **Compétences et recommandations** ». Tes contacts seront invités à émettre des recommandations sur tes expériences de travail.
- LinkedIn te proposera des offres en fonction des informations et des **mots clés** qui apparaissent dans ton profil. Ces offres s'affichent sur ta page d'accueil. D'autres offres peuvent aussi être consultées dans l'onglet « Carrières ». Un bon profil sur LinkedIn peut être le point de départ de ta carrière.

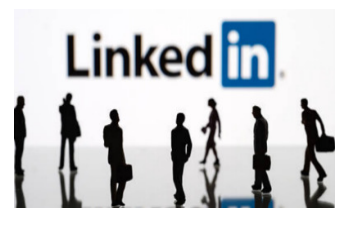

**Plus encore…** :

LinkedIn permet de créer une URL personnalisée qui peut te permettre d'améliorer ton référencement (ex. : linkedin.com/in/prenomnom). Prends le temps de la modifier dans tes préférences. Si tu as un blogue ou une page Web, optimise ton référencement en indiquant ces URL dans ton profil.

« **Gérer son profil LinkedIn ne doit pas être vu comme gérer son « CV en ligne », mais comme gérer sa marque professionnelle** ». *Dans l'œil du recruteur.*

Pour en savoir plus, n'hésite pas à consulter une conseillère ou un conseiller de ton service d'orientation et d'aide à l'emploi du Cégep en écrivant à orientation@cegepsherbrooke.qc.ca.

Tu pourras obtenir de précieux conseils sur la recherche d'emploi et les nouvelles pratiques d'embauche.

*Sources: statistiques de LinkedIn Le Petit Guide du Postulant Idéal, Jobboom, U Laval, Dans l'œil du recruteur. David Laplante CP Cégep de Sherbrooke.*

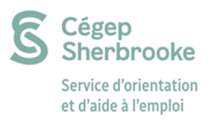

*Création : Josée Carrière, conseillère d'orientation*